ADA基本介绍

 卡尔达诺(Cardano)是一个正在开发中的新一代区块链智能合约平台,ADA是 卡尔达诺平台的数字代币。

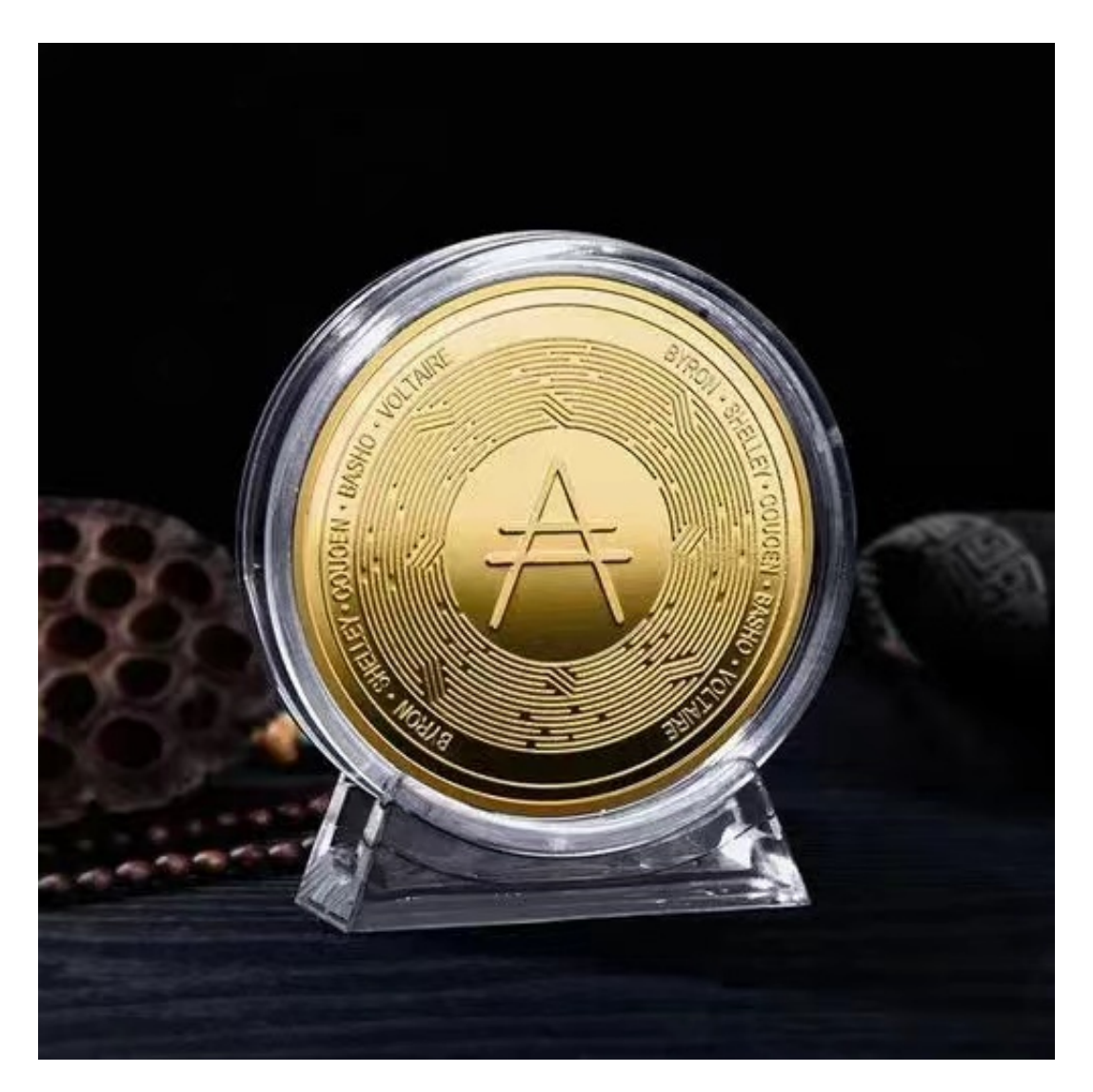

比特币向世人证明了区块链技术的可实现性,被大家称为区块链1.0;

以太坊证明了DAPPS(去中心化应用)的可实现性,被称为区块链2.0;

但目前的基础公链在规模化、交互性、可持续性三方面普遍存在缺陷。

 Cardano的哲学是在学习和继承现有基础公链优点的基础上,进行概念和技术的 创新,希望能最终解决上述三方面问题,成为更便捷、更高速、更智能的新一代底 层基础公链,也就是大家常说的区块链3.0。

 Cardano不仅是加密货币,也是一个完全开源的区块链平台。其中心思想是要构 建一个分层次的区块链生态系统。有些人甚至认为如果后续能够进展顺利,Cardan o 有望成为一个史诗级项目。

 在BG APP交易是很多虚拟货币交易者的选择,不同的手机用户可根据自己的设备 选择下载方式:

安卓手机下载安装:打开Bitget的官方网站,如尚未拥有账号,可注册一个新账号 单击下载图标,用手机扫描出现的二维码,建议用浏览器进行扫码,微信扫码可 能会出现网页停止访问的情况,请点击本地下载,再按提示进行下载安装即可。

如果不是用浏览器扫码,那么也需要单击右上方的图标,选择在浏览器打开,再 点击本地下载,普通下载,根据需要完成下载安装工作。

 苹果手机下载安装:中国大陆地区Apple ID无法直接在App Store下载Bitget的App,非中国内地Apple ID可以下载使用Bitget的App。

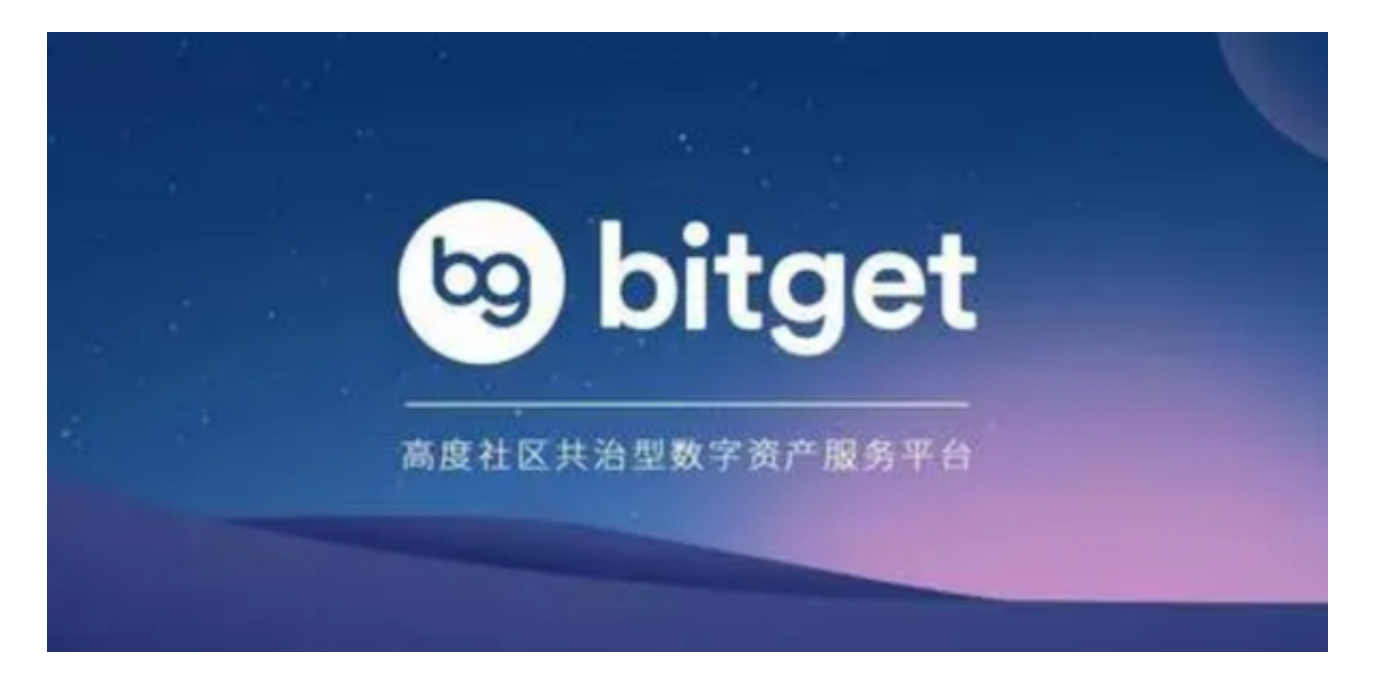

## 第一步:注册海外Apple ID

1.在浏览器中进入注册新Apple ID的页面。2.填写相关信息:所选区域;邮箱地址 应该是之前没有注册过的苹果账号,手机号应该是有效且在用的,后面是用来接收 验证码的。都填好了,点击接着。3.邮箱和短信会先后收到六位数字的验证码,根 据提示输入验证码后注册海外Apple ID。

第二步:用海外Apple ID下载Bitget软件

1.进入AppStore, 退出原账号, 登录新注册的账号。因为是新ID, 所以会出现提 示,请点击查看并勾选同意进入下一页。2.填写信息,然后进入下一页。3.登录后 ,在App Store中搜索Bitget即可下载正版Bitget软件。